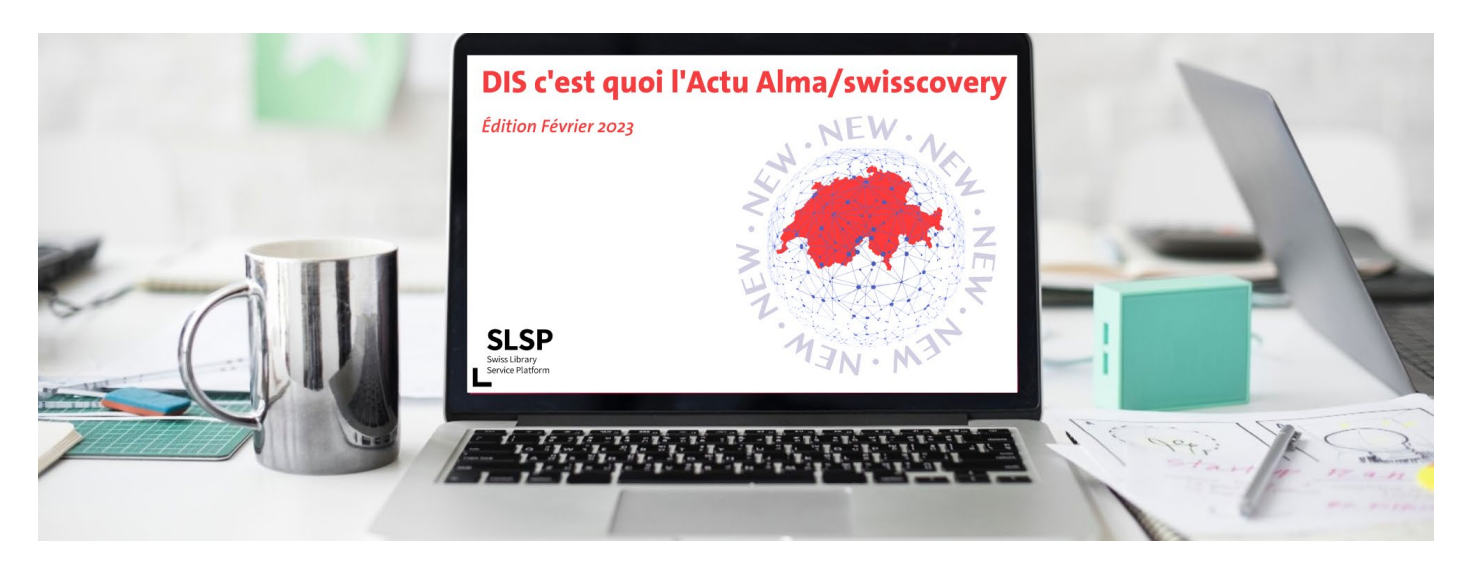

Chères et chers collègues,

Dans cette édition de février, nous vous présentons les dernières mises à jour sur Alma et swisscovery. Bonne lecture !

## Informations générales

### • **Accès à helpDIS avec son compte ISIS**

L'accès à helpDIS avec votre propre compte ISIS est enfin possible ! Tous les tickets que vous avez créés se retrouvent maintenant regroupés sur votre compte, plus besoin de chercher dans les emails le mot de passe généré pour pouvoir accéder au ticket. Pour les personnes qui font partie du groupe de support l'accès à la partie d'administration se fait aussi avec cette authentification.

### • **Rafraîchissement de la Sandbox**

Il aura lieu le dimanche 12 février. De ce fait, la Sandbox ne sera pas disponible les 12 et 13 février, jusqu'à ce qu'elle soit à nouveau configurée avec nos logins de test. Toutes les données de la Sandbox seront écrasées avec les données de la base de production : si vous souhaitez conserver des configurations ou exemples spécifiques, veuillez faire une sauvegarde personnelle (exportation ou copie d'écran) pour pouvoir les réimplémenter après le rafraîchissement.

### • **Refonte du menu Analytics d'Alma**

L'affichage des rapports Analytics a été revu afin de permettre à chacun de sélectionner ses rapports favoris pour les mettre en évidence et y accéder plus rapidement. Les rapports fournis par Ex Libris ne sont plus mélangés avec les rapports UNIGE, ils se trouvent sous un lien distinct.

# Catalogage et indexation

### • **Nouveaux raccourcis clavier dans l'éditeur de métadonnées**

La touche « Alt » permet désormais d'accéder rapidement aux menus de l'éditeur de métadonnées en utilisant uniquement le clavier. Une [vidéo](https://youtu.be/55N0VYvuUgs) (de 58 secondes, en anglais) présente cette nouvelle fonctionnalité.

### • **Signalement des doublons**

SLSP a élaboré un flux de travail pour signaler les doublons (monographies simples pour commencer). La notice la plus complète doit être marquée par un champ 906\_ \$\$a UNIGE/Site/Initiales \$\$b type de doublon (vocabulaire contrôlé) \$\$c aaaammjj \$\$d MMS du ou des doublons. Pour indiquer le site, on utilise une des mentions suivantes : Arve, Bastions, CMU, CODIS [y compris pour la Fondation Hardt], DBU, Mail.

Les doubles concernant d'autres cas que les monographies simples continuent à être signalés dans ce document partagé.

 Vous trouverez plus d'information [:](https://slsp.atlassian.net/wiki/spaces/PSI/pages/560332801/Data+quality) [https://slsp.atlassian.net/wiki/spaces/PSI/pages/560332801/Data+qu](https://slsp.atlassian.net/wiki/spaces/PSI/pages/560332801/Data+q)al[ity](https://slsp.atlassian.net/wiki/spaces/PSI/pages/597491743/Duplicates+-+FRE) [et](https://slsp.atlassian.net/wiki/spaces/PSI/pages/597491743/Duplicates+-+FRE)  <https://slsp.atlassian.net/wiki/spaces/PSI/pages/597491743/Duplicates+-+FRE>

## • **Indexation matières : utilisation des descripteurs de forme**

Le passage aux noms communs IdRef a eu des conséquences sur l'utilisation des descripteurs de forme : un [nouvel aide](https://www.unige.ch/biblio_info/index.php/download_file/view/1682/325/)[mémoire](https://www.unige.ch/biblio_info/index.php/download_file/view/1682/325/) fait le point sur cette question.

## • **Mise à jour du format MARC21**

Le format autorité, bibliographique et holding prend en considération les mises à jour officielles no 33 de novembre 2021 et no 34 de juillet 2022.

## Prêt et Fourniture de documents

### • **Configuration de la vue « Demandes PEB »**

La vue « Demandes PEB » est configurable à partir du bouton « Personnaliser » en haut à droite de la fenêtre. Il est possible de définir quels sont les champs que l'on veut afficher.

## Primo/swisscovery

### • **Administration Primo/swisscovery**

Suite à une réorganisation des activités au sein du Pôle Informatique documentaire, Eric Silva Quintana devient administrateur de Primo/swisscovery, Pablo Iriarte restant en support. Afin de faciliter le suivi du traitement des demandes, celle-ci doivent être déposées sur helpDIS.

### • **Recherche à l'intérieur de ses « favoris »**

Un champ de recherche est disponible dans la page des favoris ; il permet de rechercher à l'intérieur de sa propre collection de notices sauvegardées (« favoris » selon le jargon d'Ex Libris).

### • **Changement du nombre de résultats par page**

Le nombre de résultats par page est modifiable directement en haut de la liste de résultats à l'emplacement où le nombre de résultats est indiqué.

### • **Option « commence par » pour la recherche par classification**

Désactivée par défaut, cette option sera disponible pour des tests en Sandbox dès le rafraichissement du 12.02.2023. Jusqu'à présent, elle était uniquement disponible pour la recherche par titre.

### • **Recherche par code-barres**

Désactivée par défaut, cette option sera disponible pour des tests en Sandbox dès le rafraichissement du 12.02.2023, grâce à un nouvel onglet dans la recherche avancée.

# Travaux en cours / Développements / Rappels

 En cas de doute, référez-vous régulièrement à la documentation disponible sur la page [Documents de travail et FAQ,](https://www.unige.ch/biblio_info/slsp-bunige/documents-faq/) et si besoin, demandez via helpDIS les informations manquantes afin d'améliorer ensemble cette documentation.

Bien cordialement, L'équipe de rédaction Alma / swisscovery

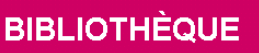

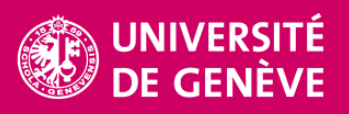